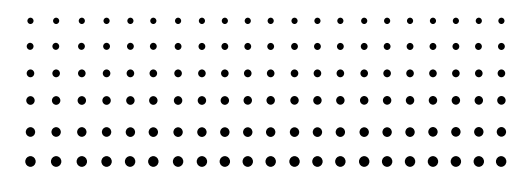

# *fx-3650P fx-3950P*

用户说明书

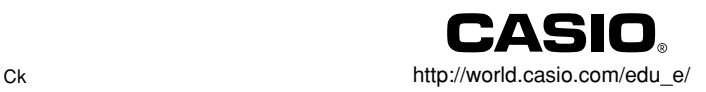

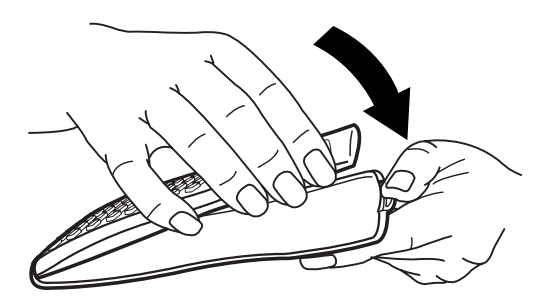

## 安全注意事項

在使用本計算器前﹐務請詳細閱讀下述安全注意事項。務請將本用戶 说明书存放在易于取阅的地方以便日后随时查用。

## 注意

此标记表示若无视所述的注意事项即会有产生伤人及财物损坏的 危險。

#### 電池

- •由计算器中取出电池后, 务须将其存放在儿童无法触及的安全地 方﹐防止被意外吞食。
- •切勿讓儿童觸摸電池。萬一被吞食﹐請立即求醫救治。
- •切勿對電池充電﹐亦不要拆解電池或使電池短路。更不可直接加 熱及焚燒電池。
- •使用电池不当会使电池漏液, 其会损坏周围的零件并有造成火灾 及傷人事故的危險。
	- ●注意在安装计算器的电池时, 电池的正极 ⊕ 及负极 ⊖ 的方向 務須放置正確。
	- •若打算長期不使用計算器﹐務須將電池取出。(fx-3950P)
	- •務請只使用本用戶說明書中所指定的電池。

#### 计算器的废物处理

•切勿焚燒處理本計算器。因部分零件有可能會突然發生爆炸而導 致火災及傷人事故的危險。

- 在本說明書中所示計算器顯示屏畫面及圖解(如鍵的標記)只作解 说使用, 其可能会与计算器上的实物略有不同。
- 本說明書中的內容若有更改﹐恕不另行通知。

• CASIO Computer Co., Ltd. 对于任何人因购买或使用这些产品所导 致的或相关的任何特殊的、间接的、偶然的, 或结果性的损失一概不 负责任。 CASIO Computer Co., Ltd. 对于第三者因使用这些产品所 提出的任何种类索赔一概不负责任。

## 使用注意事項

- 在首次使用本计算器前务请按 10 键。
- 即使本计算器运作正常,也应至少每三年更换电池一次。 电量耗尽的电池会泄漏液体, 使计算器造成损坏及出现故障。因此 切勿將電量耗盡的電池留放在計算器內。
- 本机所附带的电池在出厂后的搬运、保管过程中会有轻微的电源消 耗。因此﹐其壽命可能會比正常的電池壽命要短。
- 如果電池的電力過低﹐存儲器的內容將會發生錯誤或完全消失。因 此﹐對於所有重要的資料﹐請務必另作記錄。
- 避免在温度极端的环境中使用及保管计算器。 低温会使显示画面的反应变得缓慢迟钝或完全无法显示。同时亦会 缩短电池的使用寿命。此外, 应避免让计算器受到太阳的直接照射, 亦不要将其放置在诸如窗边, 取暖器的附近等任何会产生高温的地 方。高温会使本机机壳褪色或变形及会损坏内部电路。
- 避免在湿度高及多灰尘的地方使用及存放本机。 注意切勿將计算器放置在容易触水受潮的地方或高湿度及多灰尘的 环境中。因如此会损坏本机的内部电路。
- 切勿使计算器掉落或受到其他强烈的撞击。
- 切勿扭拧及弯曲计算器的机身。 避免將计算器放入褲袋及其他緊身衣裤中携帶,因如此会有扭拧及 彎曲計算器的危險。
- 切勿拆解計算器。
- 切勿用圆珠笔或其他尖细的物体按戳计算器的操作键。

#### • 请使用软干布清洁计算器的外表。

若計算器的外表甚為骯髒﹐請使用浸有中性家用洗潔劑及水的稀釋 溶液的软布进行擦拭。注意在擦拭前须将多余的水分拧干。切勿使 用石油精﹑稀釋劑或其他揮發性溶劑清潔計算器﹐因如此會有擦去印 刷标记并损坏保护壳的危险。

## 目录

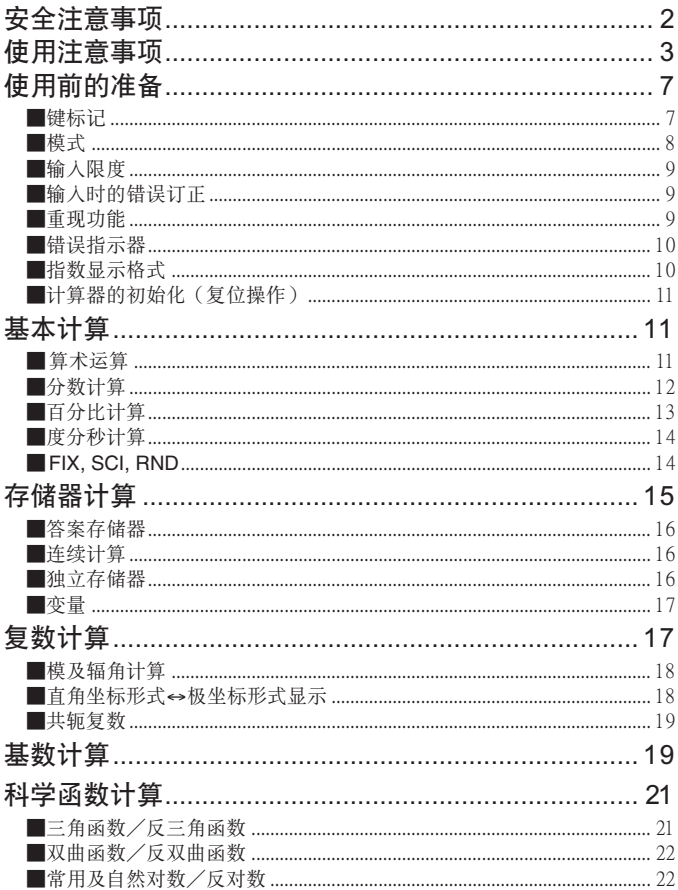

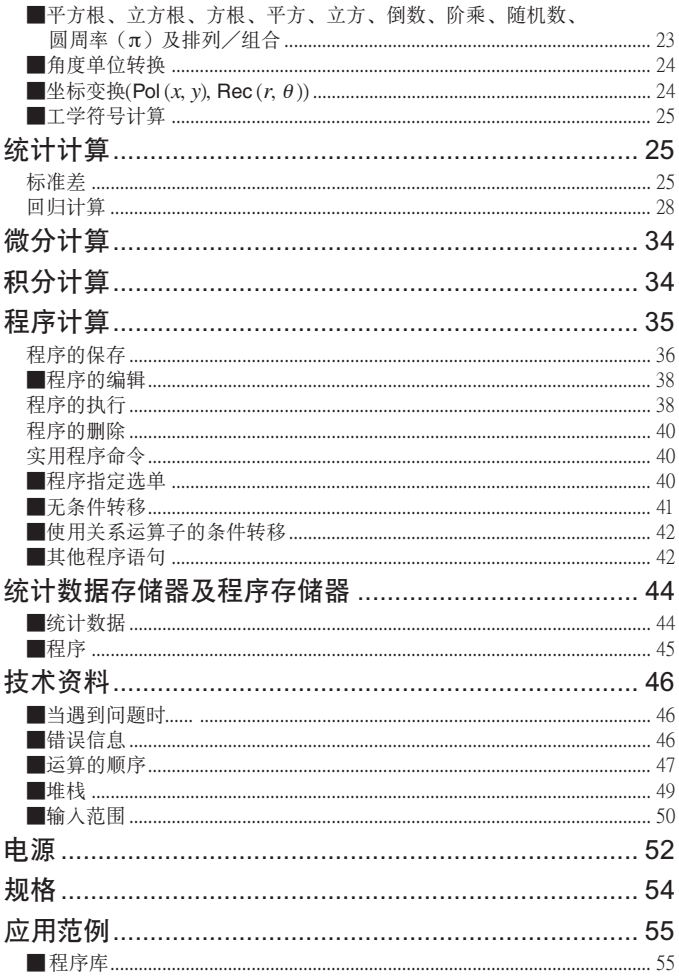

 $-6-$ 

## 使用前的準備

### ■键标记

本計算器的鍵鈕大多可用于執行多種功能。各功能在鍵盤上以不同 颜色的符号标记,这将可协助您轻易、迅速地找到需要的功能键。<br>
(2) -- (3) 6- (7)

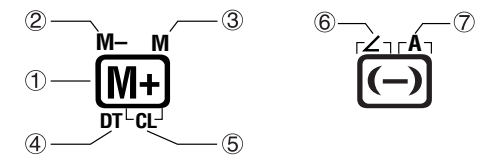

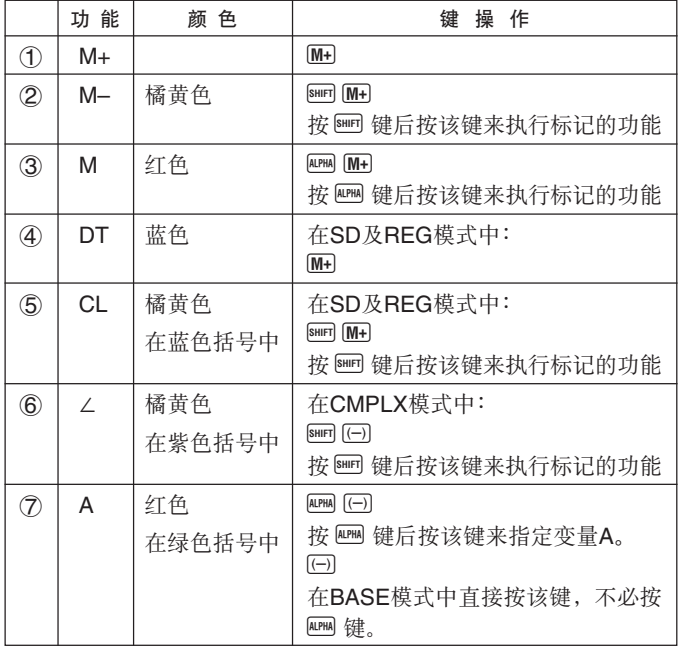

■模式

在開始進行計算之前﹐您必須先進入正確的模式。模式的說明如下表 所示。

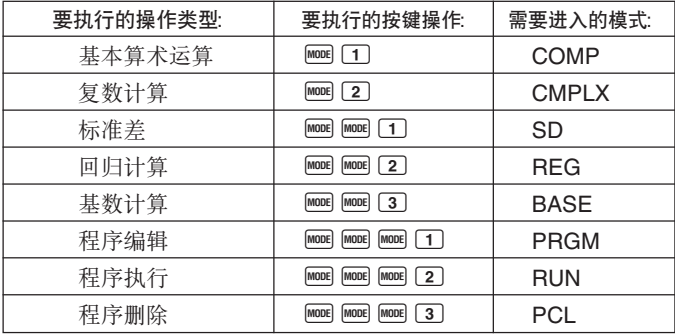

- 按 1100 键三次以上可调出追加设置画面。有关设置画面的说明将在 其实际需要使用以改变计算器设置的章节里进行阐述。
- 在本说明书中, 有关为进行计算而需要进入的各模式的说明将在以 其名稱作為主標題的各節中加以闡述。

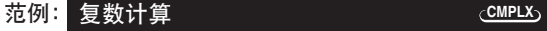

#### 注意!

• 要返回計算模式並將計算器設置為下示初始缺省值時﹐請依順序按  $\boxed{\text{SHIFT}}$   $\boxed{\text{CLR}}$   $\boxed{2}$   $\boxed{\text{Mode}}$   $\boxed{\text{EXE}}$   $\left\langle \text{H} \right\rangle$ 

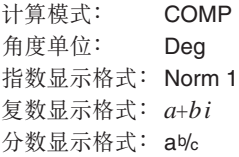

• 除 BASE 指示符之外, 模式指示符会出现在显示屏的上部。 BASE 指示符會出現在顯示屏的指數顯示區。

- 当计算器处于 BASE 模式时, 不能改变角度单位或其他显示格式 (Disp)设定。
- COMP、CMPLX、SD及REG各模式能与各种角度单位设定组合使用。
- 在開始進行計算之前﹐必須檢查目前的計算模式(S D ﹑REG ﹑ COMP﹑CMPLX)及角度單位設定(Deg﹑Rad﹑Gra)。

#### ■輸入限度

- 用于储存计算输入的存储区可储存 79 "步"。每当您按下数字键或 算术运算键(Ⅰ,□,□, ⊠, 日)时便会占用一步。图 或 四 键的 操作不占用一步。例如,输入 图 了只占用一步。
- 您可为一个单独计算输入最多 79 步。每当您输入到任何计算的第 73 步時﹐光標即會由"**\_**"變為"k"以表示存儲器容量快用完了。若您 需要的输入多于79步,请将计算分割为两个或多个计算部分进行。
- 按 Ams 键能调出上次计算的结果, 并在随后的计算中使用。有关使 用 Ans 键的详细说明请参阅"答案存储器"一节。

#### ■输入时的错误订正

- 用图 及 图 键可将光标移到您需要的位置。
- 按 回 键可删除目前光标所在位置的数字或函数。
- 按 [NS] 键可将光标变为插入光标 []。画面上显示插入光标时输 入的字符將會被插入到光標目前的位置。
- 按 MS 键或 EXE 键可将光标从插入光标返回至普通光标。

#### ■重現功能

- 每當您執行計算時﹐重現功能會將計算式及其計算結果保存在重現 存储器中, 按 ■ 键能重新显示上次进行的计算的式及结果, 再次 按■ 键可依顺序(从新到旧)调出以前的计算。
- 当重现存储器中保存的计算显示在显示屏上时, 按 图 键或 D 键 會切換至編輯畫面。
- 完成计算后立即按 回 键或 ▶ 键会显示该计算的编辑画面。
- 按 AG 键不会清除重现存储器的内容, 因此您即使按了 AG 键之后 仍可將上次的計算調出。
- 重現存儲器的容量為 128 字節﹐表達式及計算結束均保存在其中。
- 下列任何操作均会清除重现存储器: 当您按 ON 键时 当您通过按 B G G 2 (或 3) EXE 键初始化模式及设定时 当您从一个计算模式时 当您关闭计算器电源时

#### ■錯誤指示器

• 出现计算错误后按 ▶ 或 ■ 键会调出计算式, 而光标即会停留在 錯誤出現的位置上。

#### ■指数显示格式

本计算器最多能显示 10 位数。大于10 位的数值会自动以指数记数法 显示。对于小数, 您可在两种格式中选一种, 指定指数形式在什么时 候被採用。

● 要改变指数显示格式时, 请按 键数次, 直到下示指数显示格式 設置畫面出現為止。

$$
\begin{array}{c}\n \ \, \text{Fix}\,\,\text{Sci}\,\,\text{Norm} \\
 1 \quad 2 \quad 3\n \end{array}
$$

• 按 3 键。在出现的格式选择画面上, 按 1 键选择 Norm 1 或按 <sup>2</sup> 鍵選擇 Norm 2。

#### u **Norm 1**

采用 Norm 1 时, 对绝对值大于或等于  $10^{10}$  或绝对值小于  $10^{2}$  的数, 指數記法將被自動採用。

#### u **Norm 2**

采用 Norm 2 时, 对绝对值大于或等于 10<sup>10</sup> 或绝对值小于 10<sup>9</sup> 的数, 指數記法將被自動採用。

• 本使用說明書中的所有範例均以 Norm 1 格式表示計算結果。

#### ■計算器的初始化(復位操作)

• 執行下述鍵操作可初始化計算模式及設置﹐并清除重現存儲器﹑變量 及所有程序。

 $[SHIF]$  CLR $[3]$   $(A||)$  EXE

基本計算 ■算术运算 当您要进行基本计算时, 请使用 mom 键进入 COMP 模式。 COMP ............................................................................... F 1 **COMP**

• 计算式中的负数值必须用括号括起来。有关详细说明请参阅第 47 页 上的"運算的順序"一節。

 $1.3$   $\overline{M}$  5  $\overline{E}$   $\overline{M}$   $\overline{m}$   $\overline{m}$   $\overline{m}$   $\overline{m}$   $\overline{m}$   $\overline{m}$ 

**5 8 6 9 + 7 D EXE** 

- 负的指数不需要用括号括起来。  $\sin 2.34 \times 10^{-5} \rightarrow \sin 2.34$  EXP  $\sqrt{(-)}$  5
- 范例 1:  $3 \times (5 \times 10^{-9}) = 1.5 \times 10^{-8}$
- 范例 2:  $5 \times (9+7) = 80$
- 等号 EXE 键前的所有  $\square$  键操作均可省略。

#### ■分數計算

#### u分數計算

• 当分数值的位数总和(整数 + 分子 + 分母 + 分号) 超过 10 位时, 本計算器即會自動以小數的格式顯示該數值。

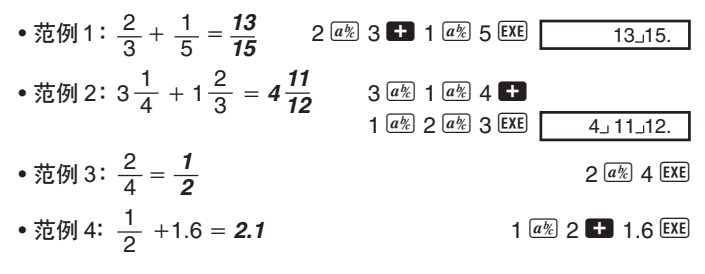

• 含分数及小数值的计算结果总是为小数。

#### ● 小数 ↔ 分数格式变换

- 使用下述操作可將計算結果在小數值及分數值之間變換。
- 請注意﹐變換的執行可能會需要兩秒鐘的時間。

• 範例 1﹕2.75 - 2 ( 小數 → 分數 ) 2.75 < 2.75 C - A B • 範例 2﹕↔ 0.5 ( 分數 ↔ 小數 ) 1 C 2 < C C 2 3 4.00 11 4.00 3 4 11 4 1 2.00 1 2 0.500 1 2.00

● 带分数 ↔ 假分数格式变换

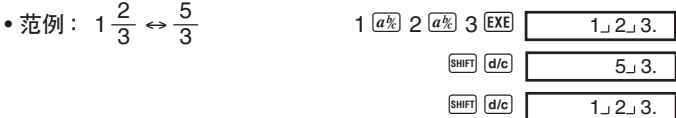

- 您可以使用显示设置(Disp)画面来指定当分数计算结果大于1时 的顯示格式。
- 要改变分数显示格式时, 请按 | | | | 键数次, 直到下示设置画面出现 為止。

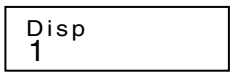

• 顯示選擇畫面。

 $\Box$  (在 CMPLX 模式中为 $\Box$ )

• 按与需要使用的设定相对应的数字键 (1 或 2)。 1(ab/c): 帶分數

2(d/c): 假分數

• 当 d/c 显示格式被选择时, 若您试图输入带分数则会产生错误。

#### ■百分比計算

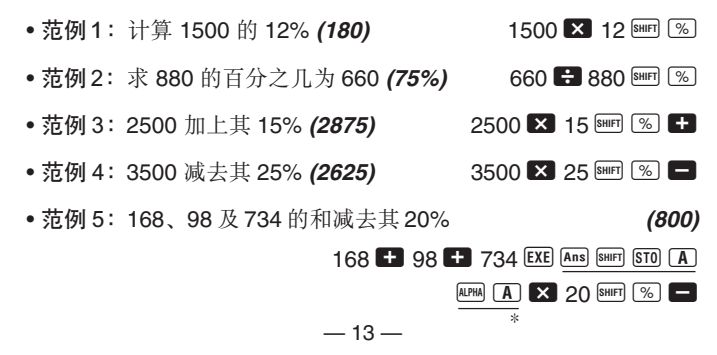

- \* 如上所示﹐要在標價計算或減價計算中使用答案存儲器中目前保存 的数值,必须将答案存储器中的数值赋给变量,然后在标价/减价计 算中使用此变量。因为在按 ■ 键之前, 按 ⊠ 键会执行计算并将 其結果存入答案存儲器。
- 範例 6﹕若樣品原重量為 500 克﹐現將其重量加上 300 克﹐問增量 后的重量为原重量的百分之几? (160%) 300 <sup>1</sup> 500 Bm <sup>%</sup>
- 范例 7: 当数值由 40 增加至 46 时, 其变化率为多少? 增加至 48 时 呢? (15%, 20%)

#### $46$   $- 40$  SHIFT  $\%$

 $\blacksquare$  $\blacksquare$  $\blacksquare$  $\blacksquare$  $\blacksquare$  $\blacksquare$  $\blacksquare$  $\blacksquare$  $\blacksquare$  $\blacksquare$ 

#### ■度分秒計算

- 您可以使用度(小時)﹑分和秒來進行 60 進制計算﹐也可以在 60 進 制和 10 進制之間進行轉換。
- 范例 1: 将 10 进制数 2.258 转换为 60 进制数, 然后再转换回 10 進制數。 2.258 <sup>&</sup>lt; 2.258

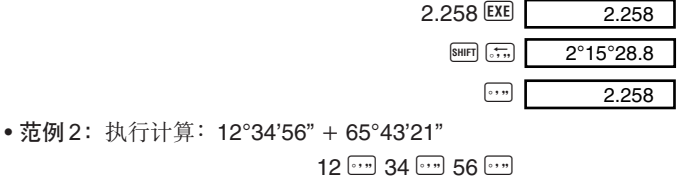

 $+ 65$   $\cdots$  43  $\cdots$  21  $\cdots$  EXE  $78^{\circ}18^{\circ}17$ 

#### ■ FIX, SCI, RND

● 要改变小数位数﹐有效位数或指数显示格式的设定时﹐请按 Filler 键 數次直到下示設置畫面出現為止。

$$
\begin{array}{c}\n \ \text{Fix}\n \ \text{Sci}\n \ \text{Norm} \\
 1 \quad 2 \quad 3\n \end{array}
$$

• 按与需要改变的设置项目相对应的数字键(口、2 或 3)。 (Fix): 小數位數 (Sci): 有效位數 (Norm):指數顯示格式

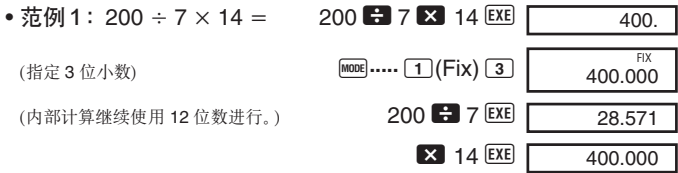

使用指定的小數位數進行相同的計算。

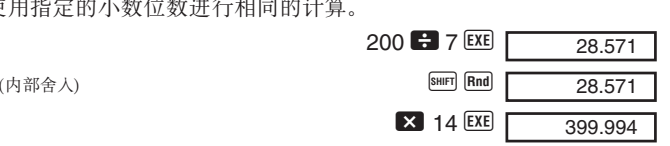

**COMP**

- 按 **IODE …… 3 (Norm) 1 键可清除小数位数 (Fix)** 的设定。
- 范例 2:1 ÷ 3, 以两位有效位数 ( Sci 2 ) 显示计算结果。

**MODE .....** 2 (Sci) 2 1 **3 EXE**  $3.3 \times 10^{-01}$ **SCI** 

• 按 **ion .....** 3 (Norm) 1 键可清除有效位数 (Sci) 的设定。

## 存儲器計算

## 当您要使用存储器进行计算时, 请使用 mom 键进入 COMP 模式。 COMP ............................................................................... F 1

#### ■答案存儲器

- 每当您输入数值或表达式后按 EXE 键时, 答案存储器便会被新的计算 結果更新。
- •除 EXE 键之外, 每当您按 BHFI % 键、M+I 键、BHFI MFI 键或在字母(A 至 D、或 M、X、Y) 后按 B 的 B 的 键时, 答案存储器亦会被新的计 算結果更新。
- 通过按 Ans 键能调出答案存储器中的内容。
- 答案存儲器最多能保存 12 位的尾數及兩位指數。
- 若通过上述任何键操作进行计算时发生错误, 则答案存储器不会被 更新。

#### ■連續計算

- 目前顯示在顯示屏上(同時也保存在答案存儲器中)的計算結果可 用作下一个计算的第一个数值。请注意, 当计算结果显示在显示屏 上時按運算鍵會使顯示數值變為 Ans﹐表示該數值為目前保存在答 案存儲器中的數值。
- 計算結果還可以被下列 A 型函數 (*x*<sup>2</sup>﹑*x*<sup>3</sup>﹑*x*–1﹑*x*!﹑DRG')﹑+﹑ –﹑^(*xy* )﹑*<sup>x</sup>* ﹑﹑-﹑*n*P*r* 及 *n*C*r* 使用。

#### ■獨立存儲器

- 數值可直接輸入存儲器﹐可與存儲器中的數值相加﹐亦可從存儲器減 去數值。獨立存儲器對於計算累積總和很方便。
- 獨立存儲器與變量 M 所使用的存儲區相同。
- 若要清除独立存储器(M)中的数值, 键入 0  $\overline{am}$  STO  $\overline{M}(M_{+})$  即 可。
- 范例 :  $23 + 9 = 32$  23  $\bullet$  23  $\bullet$  9 SHIFT STO  $(M+)$  $53 - 6 = 47$  53 6 M<sup>+</sup>  $-)$  45  $\times$  2 = **90** 45  $\times$  2 SHIFT M- $($  $\dot{m}$  $($  $M+$  $)$  **–11** 0 3(M<sub>+</sub>)

#### ■變量

- 本机备有 7 个变量(A 至 D、M、X 及 Y)可用以储存数据、常数、 計算結果及其他數值。
- 使用下述操作可删除赋予指定变量的数据: 0 [8mm STO A ] 此操作 將刪除賦予變量 A 的數據。
- 當您要清除所有變量的數值時﹐請執行下述鍵操作。

 $[SHIF]$   $[CLR]$   $[1]$   $(Mc)$   $[EXE]$ 

• 范例:193.2 ÷ 23 = 8.4 193.2 **SHIFT STO** A **B** 23 **EXE**  $193.2 \div 28 = 6.9$ **ALPHA A 29 28 EXE** 

## 複數計算

当您要进行含有复数的计算时, 请使用 Food 键进入 CMPLX 模式。 CMPLX ............................................................................ F 2

**CMPLX**

- 目前的角度單位設定(Deg﹑Rad﹑Gra)會對 CMPLX 模式的計算 产生影响。
- 注意﹐在 CMPLX 模式中只能使用變量 A﹑B﹑C 及 M。不能使用 變量 D﹑X 及 Y。
- 在計算結果顯示畫面中﹐若右上角出現"R↔I" 指示符﹐則表示該結 果为复数。按 圖 [Ne-Im] 键能切换显示计算结果的实部及虚部。
- 在 CMPLX 模式中您能夠使用重現功能。雖然在 CMPLX 模式中復 數可保存在重現存儲器中﹐但復數會用去較多的存儲器空間。
- 范例:(2+3*i*)+(4+5*i*) = 6+8*i*  $($   $\hat{x}$   $\hat{m}$  6)  $\hat{z}$  **2 + 3**  $\hat{i}$  + 4 + 5  $\hat{i}$  **EXE**  $(\pm \mathbb{R}^3 8i)$  **SHIFT**  $\overline{\mathbb{R}^{e-1}\mathbb{R}}$

#### ■模及輻角計算

假设由直角坐标形式  $z = a + bi \neq \pi$ 的虚数代表高斯平面上的一个点, 您可以计算出该复数的模 (r) 及辐角 (θ)。其极坐标形式为 r∠θ。

•范例1:试求出 3 + 4*i* 的模 (r)及辐角(θ)。

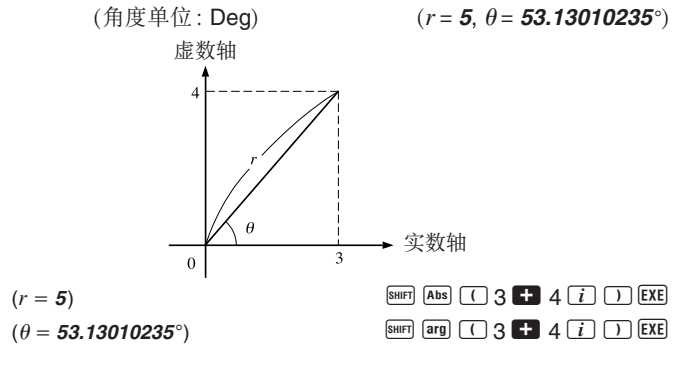

- 复数也可以用极坐标形式 r/θ来输入。
- 范例 2:  $\sqrt{2}$   $\angle$  45 = 1 + *i*

 $($ 角度单位:Deg)  $\Box$  2  $\Box$  2  $\Box$  45  $\Box$ 

 $SHIFT$   $Re\rightarrow Im$ 

#### ■直角坐標形式 ↔ 極坐標形式顯示

下述操作可用于将直角坐标形式的复数变换为其极坐标形式, 或将极 坐标形式的复数变换为其直角坐标形式。按 圖 隔面 键可切换显示模  $(r)$  及辐角  $(\theta)$  。

• 范例: 1 + *i* ↔ 1.414213562  $\angle$  45

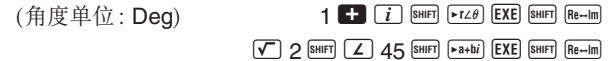

 $-18-$ 

• 您可以选择直角坐标形式 (a + bi) 或极坐标形式 (r∠θ) 来显示复数 的計算結果。

**MODE** ..... 1 (Disp)

1(*a*+*bi*): 直角坐標形式

 $\Omega(r \angle \theta)$ : 极坐标形式(以显示屏上的 " $r \angle \theta$ " 指示符表示)

#### ■共軛複數

對於任意複數 *z* = *a* + *bi*﹐其共軛複數(*z*)為 *z* = *a* **–** *bi*。

• 範例 ﹕試求出1.23 + 2.34*i* 的共軛複數。 (解:**1.23 – 2.34***i*)

 $\boxed{\text{SHIFT}}$   $\boxed{\text{Conig}}$   $\boxed{\left( \begin{array}{ccc} 1 & 2 & 3 \\ 1 & 2 & 3 \end{array} \right.}$   $\boxed{\left( \begin{array}{ccc} 2 & 34 & i \\ 2 & 34 & i \end{array} \right)}$   $\boxed{\left( \begin{array}{ccc} 2 & 34 & 34 \\ 2 & 34 & 34 \end{array} \right)}$ 

 $SHIFT$   $Re\rightarrow Im$ 

**BASE** 基數計算

当您要使用基数值进行计算时,请用 F @ 键进入 BASE 模式。 BASE ...........................................................................F F 3

- 除了 10 进制数值以外, 还可用 2 进制、8 进制和 16 进制数值进行 計算。
- 您可以指定缺省數系用來輸入和顯示所有的數值﹐也可以為單獨的 數值輸入指定數系。
- 不能在 2 進制﹑8 進制﹑10進制和 16進制的計算中使用科學函數。 也不能輸入一個含有小數部分或指數部分的數值。
- 若您輸入了一個含有小數部分的數值﹐本機會自動將小數部分捨去。
- 2 進制﹑8 進制及 16 進制的負數值可以通過計算 2 的補數來求得。
- 在基數計算中﹐您可以在數值之間進行如下的邏輯運算﹕and(邏輯 乘)﹑or(邏輯加)﹑xor(異或)﹑xnor(異非或)﹑Not(數位的補)﹑ Neg(非)。

• 以下所示為各數系的容許範圍﹕

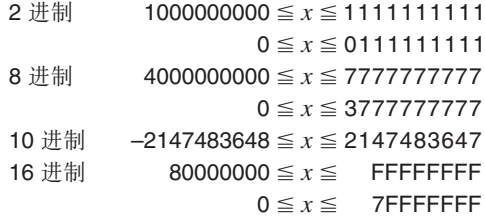

- 範例 1﹕執行下列計算﹐求出 2 進制的計算結果﹕  $10111_2 + 11010_2 = 110001_2$  $2$  进制模式: t b  $AC$  BIN  $\overline{AC}$  BIN  $\overline{OC}$   $\overline{BD}$   $\overline{OC}$   $\overline{DC}$   $\overline{DC}$   $\overline{$ 10111 **+1** 11010 EXE 110001.
- 范例 2: 试将数值22, 变换为等值的2进制、8进制及16进制数值。  $(10110, 26, 16.)$

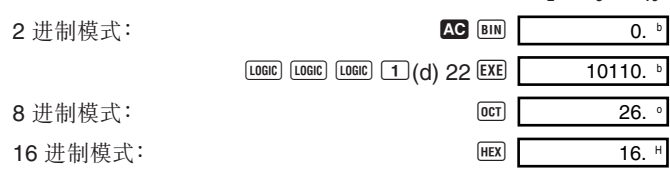

- 范例 3: 试将数值 513, 变换为等值的 2 进制数值。  $2 \#$ 制模式: t b  $\overline{AC}$  BIN  $\overline{OC}$  BIN  $\overline{OC}$  0.  $\boxed{\text{LOGIC}}$   $\boxed{\text{LOGIC}}$   $\boxed{1}$  $\boxed{d}$   $513$   $\boxed{\text{EXE}}$  Math ERROR
- 数值不能从计算范围大的数系变换至计算范围小的数系中。
- "Math ERROR" 信息表示计算结果的位数过多(溢位)。

• 範例 4﹕執行下列計算﹐求出 8 進制的計算結果﹕

 $7654_8 \div 12_{10} = 516$ 

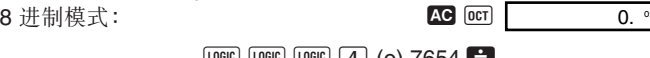

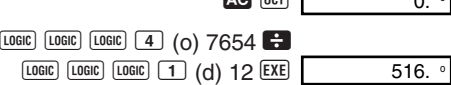

lll3(b) 1101 < 12d. <sup>H</sup>

**COMP**

• 范例 5: 执行下列计算, 求出 1 个 16 进制及 1 个 10 进制的计算结  $\text{R}: 120_{16}$  or  $1101_{2} = 12d_{16} = 301_{10}$ 16 讲制模式: t t t t h  $\overline{AC}$   $\overline{HEX}$   $\overline{OC}$   $\overline{HEX}$   $\overline{OC}$   $\overline{HEX}$   $\overline{OC}$   $\overline{HEX}$   $\overline{OC}$   $\overline{HEX}$   $\overline{OC}$   $\overline{HEX}$   $\overline{OC}$   $\overline{DEX}$   $\overline{OC}$   $\overline{HEX}$   $\overline{OC}$   $\overline{DEX}$   $\overline{OC}$   $\overline{DEX}$   $\overline{OC}$   $\$  $120$   $L$ <sup>OGIC</sup> $2$  (or)

10 进制模式:  $\qquad \qquad$   $\qquad \qquad$   $\qquad$   $\qquad \qquad$   $\qquad$   $\qquad$  301.

## 科學函數計算

当您要讲行科学函数计算时,请使用 MOM 键进入 COMP 模式。 COMP ............................................................................... F 1

- 有些類型的計算可能會需要較長的時間才能完成。
- 应等到计算结果出现在画面上之后再开始进行下一个计算。
- $\pi$  = 3.14159265359

#### ■三角函數/反三角函數

• 要改变缺省角度单位(度、弧度、百分度)时, 请按 | | 醒 键数次直 到下示角度單位設置畫面出現為止。

1 2 3 Deg Rad Gr a

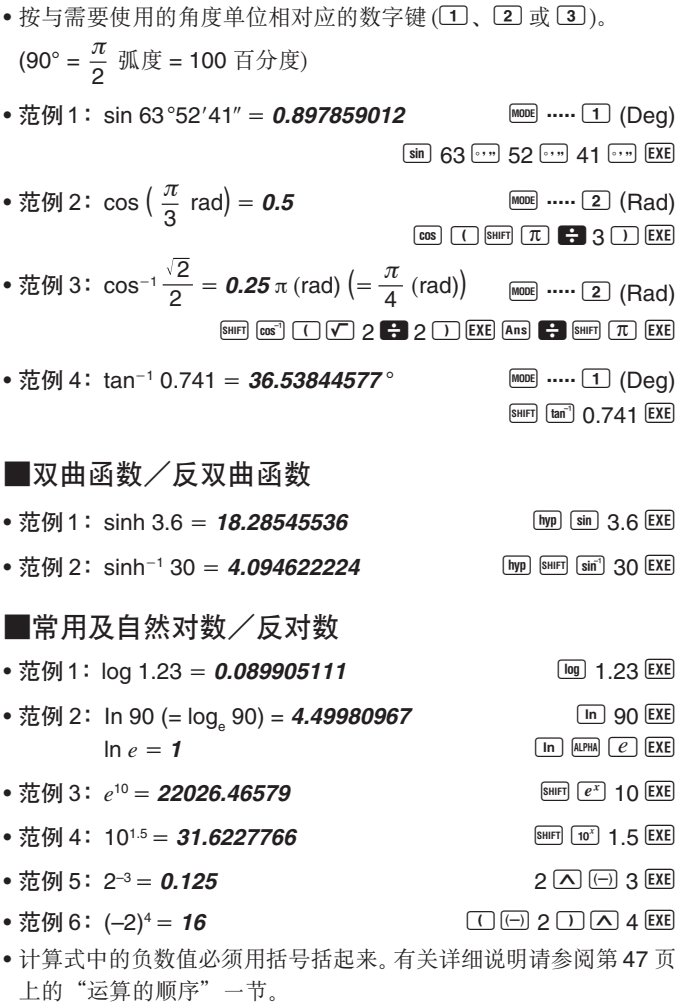

$$
-22-
$$

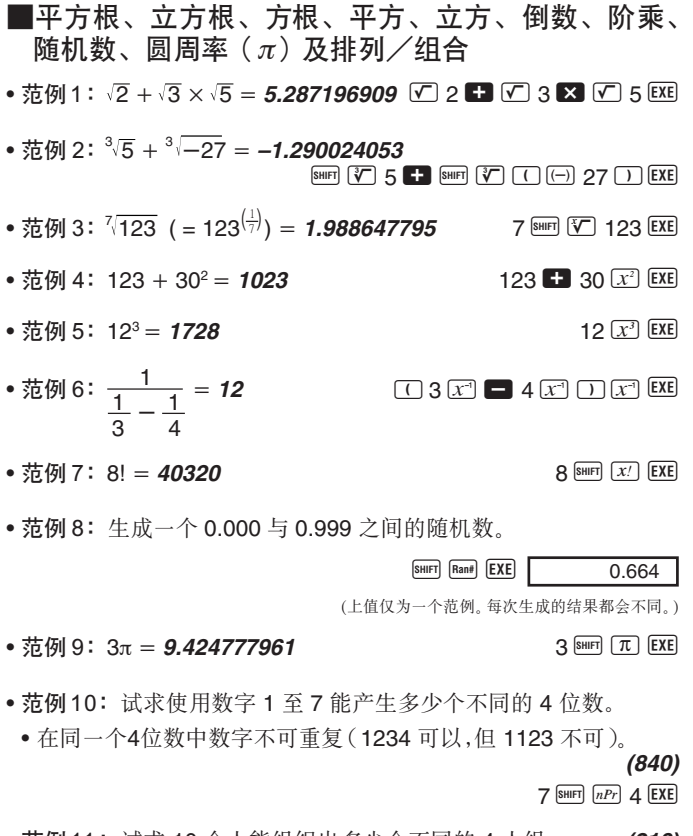

• 范例 11:试求 10 个人能组织出多少个不同的 4 人组。 (210)  $10$  SHIFT  $nCr$  4 EXE

■角度單位轉換

• 请按 图 图 键在显示屏上调出以下选单。

$$
\begin{array}{ccc}\nD & R & G \\
1 & 2 & 3\n\end{array}
$$

• 按[1]、[2] 或[3] 键将显示数值转换为相应的角度单位。

• 範例 ﹕將 4.25 弧度轉換為度。

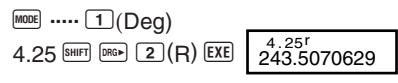

■坐标变换 (Pol  $(x, y)$ , Rec  $(r, \theta)$ )

● 直角坐标 レンジン はんじょう しゅく あいじょう 极坐标 しゅうせい

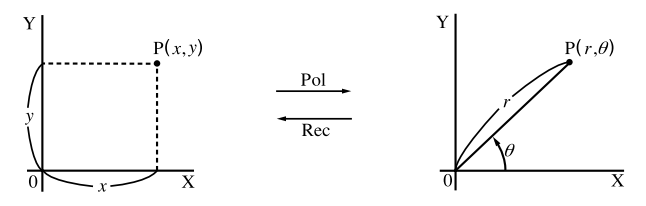

- 計算結果會自動賦予變量 X 及 Y。
- 范例 1:将极坐标 (r = 2, θ = 60°) 变换为直角坐标 (x, y) (角度單位: Deg)  $x = 1$  **EXE EXE EXE EXE EXE**  $y = 1.732050808$  Rec.  $Y$
- 按 EEI X 键显示 x 的值或按 EEI Y 键显示 y 的值。
- •范例 2: 将直角坐标 (1, 3) 变换为极坐标 (r,θ) (角度单位: Rad)  $r = 2$  **EXE EXE**  $\theta = 1.047197551$  Rec. (Y)
- 按  $\overline{bc}$   $\overline{X}$  键显示  $r$  的值或按  $\overline{ec}$   $\overline{Y}$  键显示  $\theta$  的值。

#### ■工学符号计算

• 范例 1:将 56.088 米变换为公里  $\rightarrow$  56.088  $\times$  10<sup>3</sup> 56088 EXE ENG (km)

• 範例 2﹕將 0.08125 克變換為毫克  $\rightarrow 81.25 \times 10^{-3}$  0.08125 EXE ENG (mg)

## 統計計算

標準差

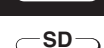

**SD** <del>→</del>  $\subset$  **REG** 

当您要使用标准差进行统计计算时, 请使用 FOOE 键进入 SD 模式。 SD ................................................................................F F 1

- 在 SD 模式和 REG 模式中,  $M_H$  键起  $DT$  键的作用。
- 在开始数据输入之前, 请务必按 B m [CLR 1 (Scl) EXE 键清除统计存 儲器。
- 請使用下述鍵操作輸入數據。  $<$  $x$  数据 >  $D$
- 输入的数据是用以计算 n, Σx, Σx<sup>2</sup>, x, σn 及 σn-1 等各数值, 您可使 用下述鍵操作調出這些數值。

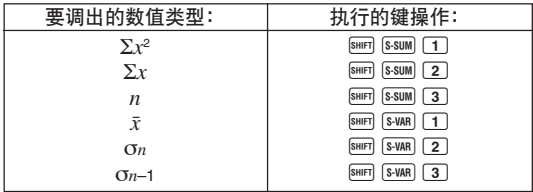

• 范例: 试计算下列数据的 σ*n*-1, σ*n*, *x*, *n*, Σ*x* 及 Σ*x*<sup>2:</sup> 55, 54, 51, 55, 53, 53, 54, 52。 在 SD 模式中 :  $\boxed{\text{SHFT}}$   $\boxed{\text{CLR}}$   $\boxed{1}$   $\boxed{\text{Scl}}$   $\boxed{\text{EXE}}$   $\boxed{\text{Stat clear}}$   $\boxed{0}$   $\boxed{55}$   $\boxed{\text{DT}}$ 您每次按 DT 键均会登录一个输入数据,  $n = \frac{SD}{1}$ 

- 样本标准差 (On-1) = 1.407885953 总体标准差 (σ*n*) = **1.316956719** AX2 AX2 AX2 (SHIFT S-VAR) 2 EXE 算术平均值 ( $\bar{x}$ ) = **53.375** AX1 AX2  $\bar{x}$  and  $\bar{x}$  and  $\bar{x}$  and  $\bar{x}$  and  $\bar{x}$  and  $\bar{x}$  and  $\bar{x}$  and  $\bar{x}$  and  $\bar{x}$  and  $\bar{x}$  and  $\bar{x}$  and  $\bar{x}$  and  $\bar{x}$  and  $\bar{x}$  and  $\bar{x}$  and  $\bar{x}$  and  $\bar{x}$  a 数据的个数 (*n*) = 8 **BUSE** (1) = 8 **BUSE BUSE** 数据的和  $(\Sigma x) = 427$  **EXE** 數據的平方和 (Σ*x*2) = **<sup>22805</sup>** AU1 <
- 输入数据后, 您可按任何顺序执行键操作计算统计计算结果(标准 差﹑平均值等)。不需要完全按照上示順序進行計算。

#### 數據輸入注意事項

- 要输入相同的数据两次时: <*x* 数据 > DT DT
- 要通过指定"次数"来输入多个相同的数据项时:  $\langle x \ntriangleleft \mathcal{H} | \mathcal{F} | \mathcal{F} | \mathcal{F} | \mathcal{F} | \mathcal{F} | \mathcal{F} | \mathcal{F} | \mathcal{F} | \mathcal{F} | \mathcal{F} | \mathcal{F} | \mathcal{F} | \mathcal{F} | \mathcal{F} | \mathcal{F} | \mathcal{F} | \mathcal{F} | \mathcal{F} | \mathcal{F} | \mathcal{F} | \mathcal{F} | \mathcal{F} | \mathcal{F} | \mathcal{F} | \mathcal{F} | \mathcal{F} | \mathcal{F} | \mathcal{F} | \mathcal{F} | \math$ 范例: 要输入数据 110 十次时 19 0 110 图 110 图 10 D 10 D 10 D 10
- 数据输入过程中或数据输入完毕后,使用 及 键能在已输入的 数据间卷动, 若您与上述说明一样用 B 同[; ] 键指定数据次数 (数据 项的个数) 来输入多项相同的数据, 则卷动数据能显示数据项画面及 數據次數 (Freq) 畫面。
- 需要时可对显示中的数据进行编辑。输入新数值后按 EXE 键便可用 新数值取代旧数值。因此, 若您要进行一些其他操作(计算、调出统 计计算结果等), 则必须首先按 △ 键从数据显示画面退出。
- 改变画面上的数值后按 回 键而非 EXE 键, 会将您输入的数值登录 为一个新的数据项,而旧数据会保持不变。

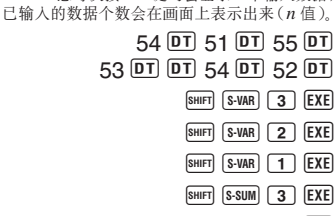

- 
- 
- 用  $\Box$  及  $\nabla$  键调出的数值可以通过按 B C 键删除。删除一个数 值會使其後所有數值均向前移位。
- 您登錄的數值通常保存在計算器的存儲器中。 "Data Full" 信息出現 时表示已没有剩余存储器空间可保存新数据,此时,您将无法输入任 何更多的数据。此种情况发生时, 请按 EXE 键显示下示画面。

$$
\begin{array}{c}\n\text{Edi toFF ESC} \\
1 \qquad \qquad 2\n\end{array}
$$

按 2 键退出数据输入操作而不登录刚输入的数值。 若您要登录刚输入的数值, 则请按 11 键, 但数值不会存入存储器。 但作此種選擇時﹐您不能對已輸入的任何數據進行顯示或編輯操 作。

- 有關存儲器中能夠保存的數據項的數量的詳細說明﹐請參閱第44頁 上的"統計數據存儲器及程序存儲器"一節。
- 要删除刚输入的数据时,请按 Bm CU 键。
- 在 SD 模式或 REG 模式中输入统计数据后,执行下列任何操作之后 您将无法显示或编辑个别数据项。 改變至其他模式 改變回歸類型 (Lin﹑Log﹑Exp﹑Pwr﹑Inv﹑Quad)

● 算术平均值

$$
\bar{x} = \frac{\sum_{i=1}^{n} x_i}{n} = \frac{\sum x}{n}
$$

● 标准差

使用總體的樣本數據來估 計總體的標準差。 使用有限總體的所有數據 來計算總體的標準差。

— 27 —

#### 回歸計算

**REG**

当您要使用回归进行统计计算时, 请使用 MOOI 键进入 REG 模式。 REG ............................................................................ F F 2

- 在 SD 模式和 RFG 模式中,  $\overline{M}$  键起  $\overline{DT}$  键的作用。
- 进入 REG 模式时与下示画面相似的画面会出现。

$$
\begin{array}{|c|c|c|c|}\n\hline\n\text{Lin Log Exp} & \rightarrow & \text{Fwr Inv Quad} \\
\hline\n1 & 2 & 3 & \text{Iw} \\
\hline\n\end{array}
$$

- 按与需要使用的回归种类相对应的数字键 (1)、② 或 ③)。
	- 1(Lin): 線性回歸 2(Log): 對數回歸 3(Exp): 指數回歸  $\boxed{\blacksquare}$   $\boxed{1}$  (Pwr): 乘方回归 **▶ 2** (Inv): 逆回归  $\Box$  3 (Quad): 二次回归
- 在开始数据输入之前, 请务必先按 B G C D C C C E B 键清除统计 存儲器。
- 請使用下述鍵操作輸入數據。
	- < $x$  数据 >  $\Omega$  < $y$  数据 >  $D$
- 回歸計算的結果是由輸入的數值決定的﹐計算結果可以按照下表所 示的鍵操作調出。

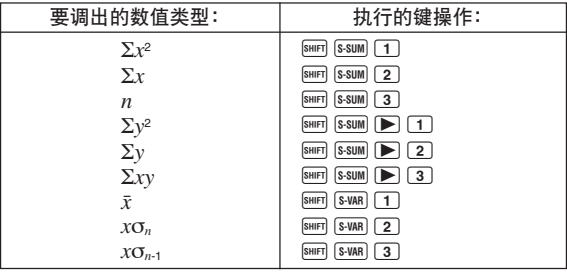

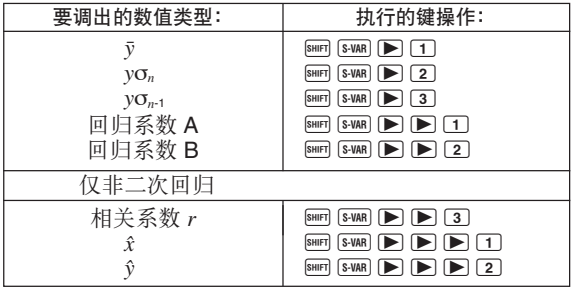

• 下表列出了要调出二次回归的计算结果时应使用的键操作。

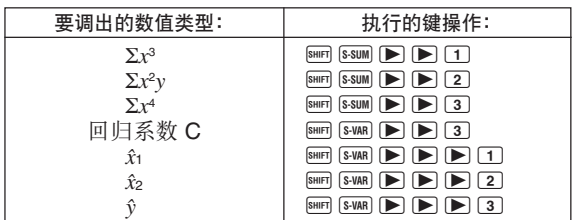

• 上表中的数值可以与使用变量相同的方法在表达式中使用。

#### ●线性回归

• 線性回歸的回歸公式為﹕*y* = A + B*x* 。

#### • 范例: 大气压与气温的关系

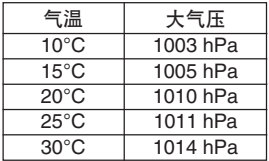

進行左表所示數據的線性回歸﹐求出回 归公式的常数及相关系数。然后, 再使 用回归公式估计气温为-5°C 时的大气 压及大气压为 1000hPa 时的气温。最后 計算決定係數(*r*<sup>2</sup> )及樣本協方差

$$
\left(\frac{\sum xy - n \cdot \bar{x} \cdot \bar{y}}{n-1}\right) \circ
$$

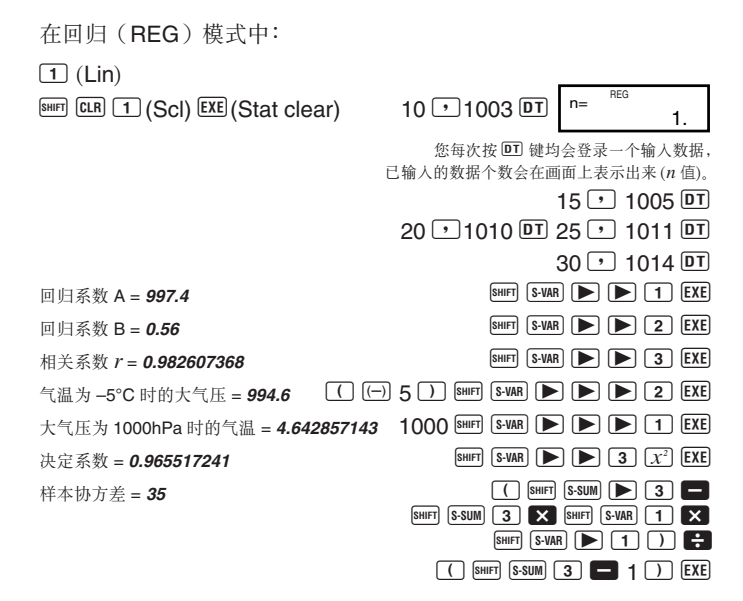

#### ● 对数, 指数, 乘方及逆回归

- 使用与线性回归相同的键操作能调出这些类型回归的计算结果。
- 下表列出了各種回歸的回歸公式。

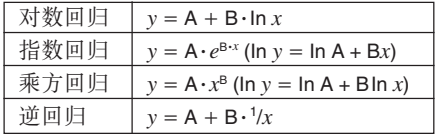

#### ●二次回归

• 二次回歸的回歸公式是﹕*y* = A + B*x* + C*x*<sup>2</sup> 。

• 範例﹕

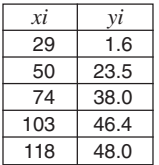

用左表所表示的数据进行二次回归计算,求出回归公 式中的各项回归系数。然后用此回归公式估计出 xi =  $16$  时的  $\hat{y}$  值 ( $y$  的估计值) 和  $y$ *i* = 20 时的  $\hat{x}$  值 ( $x$ 的估計值)。

在回歸(REG)模式中﹕

 $\boxed{\triangleright}$  3 (Quad)

A B 1(Scl) < (Stat clear)

 $29 \cdot 1.6$   $\overline{DT}$  50  $\cdot$  23.5  $\overline{DT}$  $74 \rightarrow 38.0 \overline{p}$  103  $\rightarrow 46.4 \overline{p}$ 

- $118 \rightarrow 48.0 \overline{DT}$
- 回归系数 A = **–35.59856934** AXR **BHFT** S-VAR **D** D **D** 1 EXE
- 
- 
- $\exists x i = 16$  时的估计值  $\hat{v} = -13.38291067$  16 SMR SWAR  $\blacktriangleright$  5  $\blacktriangleright$  3 EXE

 $\exists$  *yi* = 20 时的估计值  $\hat{x}_1$  = **47.14556728** 20 SHIFT S-VAR  $\blacktriangleright$   $\blacktriangleright$   $\blacktriangleright$   $\blacktriangleright$   $\blacktriangleright$   $\blacktriangleleft$  **EXE** 

 $\exists$  *yi* = 20 时的估计值  $\hat{x}$  = **175.5872105** 20 SHIFT S-VAR  $\blacktriangleright$   $\blacktriangleright$   $\blacktriangleright$  2 EXE

- 回归系数 B = **1.495939413** AXR **AXR R** 2 EXE 回归系数 C = −6.71629667 × 10<sup>-3</sup> BHIFT S-VAR D 3 EXE
	-
	-
- 输入数据后, 您可按任何顺序执行键操作计算统计计算结果(回归 系数、ŷ、£4等)。不需要完全按照上示顺序进行计算。

#### 數據輸入注意事項

- 要输入相同的数据两次时: <x 数据 > D <v 数据 > D D D D D + <
- 要通過指定"次數"來輸入多個相同的數據項時﹕ < $x$  数据 >  $\overline{C}$  <  $y$  数据 > 8mm  $\overline{G}$  < 次数 >  $\overline{D}$ 範例﹕要輸入數據 X = 20, Y = 30 五次時  $20 \rightarrow 30$  SHIFT  $\frac{1}{2}$  5 **DT**
- 
- 编辑为标准差输入的数据时的注意事项同样适用于回归计算。<br>• 进行统计计算时, 切勿使用变量A至D、X或Y来保存数据。这些变 量被用作統計計算的臨時存儲器。因此﹐在統計計算過程中﹐您保存 在其中的任何數據都有可能會被其他數值覆蓋。
- 进入REG模式并选择一种回归类型(Lin, Log, Exp, Pwr, Inv, Quad) 将清除变量 A 至 D、X 及 Y。在 REG 模式中从一种回归类型改换至 另一种回归类型也会清除这些变量。
- 1 線性回歸 *y* = A + B*x*
	- 回归系数 A  $A = \frac{2y}{n}$ Σ*y* **–** B. Σ*x* ● 回归系数 B B =  $\frac{n \cdot \sum xy - \sum x \cdot \sum y}{n \cdot \sum x^2 - (\sum x)^2}$
	- 相关系数 *r*

$$
r = \frac{n \cdot \Sigma xy - \Sigma x \cdot \Sigma y}{\sqrt{\{n \cdot \Sigma x^2 - (\Sigma x)^2\} \{n \cdot \Sigma y^2 - (\Sigma y)^2\}}}
$$

- 2 對數回歸 *y* = A + B.ln *x*
	- u 回歸係數 **A**  $A = \frac{-b}{n}$ Σ*y* **–** B. Σln*x* ● 回归系数 B B =  $\frac{n \cdot \Sigma(\ln x) y - \Sigma \ln x \cdot \Sigma y}{n \cdot \Sigma(\ln x)^2 - (\Sigma \ln x)^2}$
	- $\bullet$  相关系数  $r$

$$
r = \frac{n \cdot \Sigma(\ln x) y - \Sigma \ln x \cdot \Sigma y}{\sqrt{\{n \cdot \Sigma(\ln x)^2 - (\Sigma \ln x)^2\} \{n \cdot \Sigma y^2 - (\Sigma y)^2\}}}
$$

3 指數回歸 *y* = A.*e*B·*<sup>x</sup>* (ln *y* = ln A + B*x* )

- 回归系数 A  $A = \exp\left(\frac{\sum \ln y - B \cdot \sum x}{n}\right)$   $B = \frac{n \cdot \sum x \ln y - \sum x \cdot \sum \ln y}{n \cdot \sum x^2 - (\sum x)^2}$ ● 回归系数 **B**
- 相关系数 *r*

$$
r = \frac{n \cdot \Sigma x \ln y - \Sigma x \cdot \Sigma \ln y}{\sqrt{\{n \cdot \Sigma x^2 - (\Sigma x)^2\} \{n \cdot \Sigma (\ln y)^2 - (\Sigma \ln y)^2\}}}
$$

 $(4)$  乘方回归  $v = A x^B (\ln y) = \ln A + B \ln x$ 

● 回归系数 A  $A = \exp\left(\frac{\sum \ln y - B \cdot \sum \ln x}{n}\right)$   $B = \frac{n \cdot \sum \ln x \ln y - \sum \ln x \cdot \sum \ln y}{n \cdot \sum (\ln x)^2 - (\sum \ln x)^2}$ ● 回归系数 **B** 

● 相关系数 *r* 

$$
r = \frac{n \cdot \Sigma \ln x \ln y - \Sigma \ln x \cdot \Sigma \ln y}{\sqrt{\{n \cdot \Sigma (\ln x)^2 - (\Sigma \ln x)^2\} \{n \cdot \Sigma (\ln y)^2 - (\Sigma \ln y)^2\}}}
$$

5 逆回歸 *y* = A + B <sup>1</sup> /*x* u 相關係數 *r* u 回歸係數 **A** <sup>A</sup>**<sup>=</sup>** *<sup>n</sup>* Σ*y* **–** B. Σ*x***–1** u 回歸係數 **B** <sup>B</sup>**<sup>=</sup>** *Sxx Sxy r* **=** *Sxx* **=** Σ(*x***–1**) **2 –** , *Syy* **=** Σ*y***<sup>2</sup> –** *Sxx*. *Syy Sxy n* (Σ*x***–1**) **2** *n* (Σ*y*) **2**

$$
Sxy = \Sigma(x^{-1})y - \frac{\Sigma x^{-1} \cdot \Sigma y}{n}
$$

$$
③ = \mathcal{X} \boxtimes \mathcal{Y} = \mathcal{A} + \mathcal{B}x + \mathcal{C}x^2
$$
  
\n• ⌐\mathcal{B} \boxtimes \mathcal{Y}   
\n
$$
A = \frac{\Sigma y}{n} - B\left(\frac{\Sigma x}{n}\right) - C\left(\frac{\Sigma x^2}{n}\right)
$$

- 回归糸数 **B**  $B = (Sxy \cdot Sx^2x^2 - Sx^2y \cdot Sxx^2) \div \{Sxx \cdot Sx^2x^2 - (Sxx^2)^2\}$
- u 回歸係數 **C**  $Sxx = \Sigma x^2 - \frac{(\Sigma x)^2}{n}$ ,  $Sxy = \Sigma xy - \frac{(\Sigma x)^2}{n}$  $Sxx^2 = \sum x^3 - \frac{(\sum x \cdot \sum x^2)}{n}$ ,  $Sx^2x^2 = \sum x^4 - \frac{(\sum x)^2}{n}$  $C = (Sx^2y \cdot Sxx - Sxy \cdot Sxx^2) - \{Sxx \cdot Sx^2x^2 - (Sxx^2)^2\}$  $Sx^2y = \sum x^2y - \frac{(\sum x)^2}{n}$  $(\sum x^2)^2$ *n* (Σ*x***2**. Σ*y*) (Σ*x*. Σ*y*)

## 微分計算

下述操作能夠求得函數的導數。

当您要进行含有微分的计算时, 请用 ee 键进入 COMP 模式。 COMP ............................................................................... F 1

• 微分表達式需要三個輸入操作﹕變量 *x* 的函數﹑微分值的計算點(*a*) 及 *x* 的變化 (∆*x*) 。

 $\overline{A}$  *a H*  $\overline{A}$  *a A D A D A D A D A D A D A D A D A D A D A D A D A D A D A D A D A D A D A D A D A D A D A D A*

- •范例: 当*x*的增量或减量为Δ*x* = 2 × 10<sup>-4</sup>时,试求得函数*y* = 3*x*<sup>2</sup>-5*x* + 2在*x* = 2 點處的導數。(解﹕**<sup>7</sup>** ) SHIFT  $\left[\overline{d/dx}\right]$  3 ALPHA  $\left[\overline{X}\right]$   $\left[\overline{X^2}\right]$   $\blacksquare$  5 ALPHA  $\left[\overline{X}\right]$   $\blacksquare$  2  $\lceil \cdot \rceil$  2  $\lceil \cdot \rceil$  2  $\lceil \cdot \rceil$  2  $\lceil \cdot \rceil$   $\lceil \cdot \rceil$   $\lceil \cdot \rceil$   $\lceil \cdot \rceil$   $\lceil \cdot \rceil$   $\lceil \cdot \rceil$   $\lceil \cdot \rceil$   $\lceil \cdot \rceil$
- 若需要﹐∆*x* 的輸入可以省略。若您不輸入﹐計算器會自動為 ∆*x* 選擇 一个适当的值。
- 不连续的点及 x 值变化极端可能会产生不精确的结果及错误。
- 進行三角函數的微分計算時請將角度單位設定為 Rad (弧度)。

## 積分計算

**COMP**

下述操作能求得函數的定積分。

当您要进行积分计算时, 请用 MOO 键进入 COMP 模式。 COMP ............................................................................... F 1

• 积分计算需要以下四个输入操作: 变量 x 的函数; 定义定积分的积 分区间的数值 a 和 b; 以及用辛普森法则进行积分计算时的分区数 *n*(符合 N = 2*<sup>n</sup>* )。

 $\sqrt{dx}$  表达式 <u>p</u>  $\sqrt{a}$  **p**  $\sqrt{b}$   $\sqrt{p}$   $\sqrt{p}$ 

• 范例:  $\int_{1}^{5} (2x^2 + 3x + 8) dx = 150.6666667$  (分区数 *n* = 6)  $\boxed{dx}$  2  $\boxed{x}$   $\boxed{X}$   $\boxed{x}$   $\boxed{d}$  3  $\boxed{x}$   $\boxed{X}$   $\boxed{d}$   $\boxed{d}$  8  $\boxed{f}$  1  $\boxed{f}$  5  $\boxed{f}$  6  $\boxed{f}$   $\boxed{E}$  EXE 注意﹗

- 您可以在 1 至 9 之範圍內指定一個整數作為分區數﹐亦可完全跳過 此分區數的輸入操作。
- 內部積分計算會需要一定的時間才能完成。
- 當積分計算正在進行內部運算時﹐顯示屏會變為空白。
- 進行三角函數的積分計算時請將角度單位設定為 Rad (弧度)。
- 下述情況會降低計算的精確度或降低計算速度。

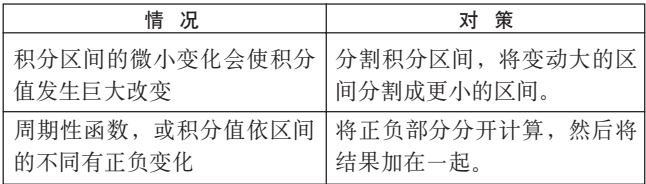

程序計算

- 本节介绍如何保存程序并在需要时即时调出使用。
- 程序存儲區有大約 360 字節﹐其最多可分割為名為 P1﹑P2﹑P3 及 P4 的四个不同的程序。

**PRGM PCL RUN**

• 要進行程序計算操作時﹐請按 <sup>F</sup> <sup>F</sup> <sup>F</sup> 鍵顯示下示畫面。然後﹐按 与要洗择的模式相应的数字键。

1 2 3 PRGM RUN PCL

- <sup>1</sup> (PRGM) .... 程序編輯 (Edit Prog) 模式﹐用於輸入及編輯程序。
- <sup>2</sup> (RUN) ....... 用於執行程序的模式。
- 3 (PCL) ....... 程序清除 (Clear Prog) 模式, 用于删除程序。

#### 程序的保存

**PRGM**

请使用下述操作步骤来指定程序编辑 (Edit Prog) 模式并将程序存 入存儲器。

Edit Prog ............................................................... F F F 1

• 范例: 试建立使用 Heron 公式来根据三角形的三边长度计算三角形 面積的程序。

$$
\triangle \vec{x} : S = \sqrt{s (s - A)(s - B)(s - C)} \quad \tilde{\mathcal{F}} : s = (A + B + C)/2.
$$

1. 进入程序编辑模式, 显示下示画面。

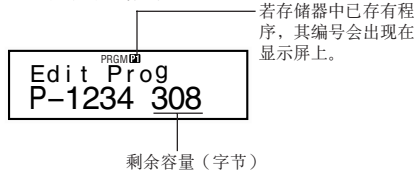

2. 選擇您要賦予程序的程序編號(P1 至 P4)。

例如: 2(程序 P2)

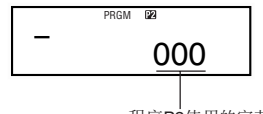

程序P2使用的字節數。

3. 輸入程序。

程序

? $\rightarrow$ A: ? $\rightarrow$ B: ? $\rightarrow$ C: (A + B + C) ÷ 2 $\rightarrow$ D $\angle$ D × (D – A) × (D – B) × (D – C):  $\sqrt{\phantom{a}}$  Ans

- 要输入冒号  $($ : ) 时, 请按  $[$  EXE 键。
- 要输入"→A" 时, 请按 [SHIFT [STO] A 键。
- 您还可以用  $\mathbb{R}^m$  键输入变量名。例如, 要输入"X" 时, 请按  $\mathbb{R}^m$   $\boxed{\text{X}}$ 鍵。
- •要输入问号(?)、右箭头(→)、冒号(:)或输出命令 (▲)时, 请按 <sup>A</sup> ? 鍵後用數字鍵 1 至 <sup>4</sup> 來選擇所需要的標記或命令。 有关详细说明请参阅第40 页上的"实用程序命令"一节。
- $4.$  按  $2$   $\blacksquare$   $\blacksquare$   $\blacksquare$   $\blacksquare$  键结束程序输入操作。

#### ●程序保存注意事项

• 請使用下示文法提示運行程序的人輸入數值﹐此數值將被賦予變量﹐ 變量的名稱由程序指出。

?→ < 變量名 >

您通常可指定的變量名為A﹑B﹑C﹑D﹑X﹑Y及M(獨立存儲器)。 但在CMPLX模式中,由于其他变量被用于保存模式数据,您只能使 用 A﹑B﹑C 及 M 變量。

- 使用冒号 (: ) 可将语句链接为多语句。 所谓"语句"可为计算表达式 或函数(如 Fix 3 或 Deg 等)。请注意, 程序的末尾不需要插入冒号 (: ) 。
- 若您想在程序执行过程中在中途某点暂停一下, 请在语句的末尾应 插人冒号(:)的地方插人输出命令 (⊿)。请注意,程序的末尾不需要 插入输出命令 (⊿)。
- 输入程序时您还可以指定模式。您所指定的模式会与程序保存在一 起。您可為程序 P1﹑P2﹑P3 及 P4 分別指定不同的模式。在"程序 的保存"一节(第36页)中的第一步中,当 Edit Prog (程序编辑) 画面出现在显示屏上时, 使用 m 键可指定所需要的模式。下列为 您可為程序指定的各種模式: **COMP, CMPLX, SD**\***, REG**\***, BASE**。
	- \* 即使計算已經結束﹐為統計計算輸入的數據也總是會被保留在存儲 器中。當您運行含有統計計算的程序時﹐保留在存儲器中的統計數 据有可能会引起计算错误。因此, 在执行此种程序之前您应按 Bm CER [1] (Scl) EXE 键, 或在程序的开头加入 Scl 命令, 以确保清除统 計數據存儲器。
- 在程序输入过程中﹐光标通常表示为闪动的下线 (\_)。但当存储器的 剩余容量不足八字节时,光标便会变为闪动的黑块 (■)。 若您正在输 入的程序的剩余部分大于剩余存储器容量, 则您必须通过删除已不 再需要的程序或統計數據來騰出存儲空間。
- 有关字节如何被计数、以及存储器如何被程序与统计数据共同使用 的說明﹐請參閱第 44 頁。

#### ■程序的編輯

- 在程序編輯模式中﹐當程序的內容顯示在顯示屏上時﹐您可以使用 ■ 及 ■ 键将光标移动至要编辑的地方。
- 按 IEI 键可删除目前光标所在位置的数据。
- 當您要在程序中插入新語句時﹐請使用插入光標(第 9 頁)。

#### 程序的執行

**RUN**

本節中的操作步驟介紹如何在 COMP 模式中執行程序。

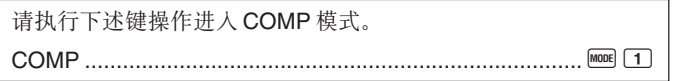

- **•** 範例﹕試建立以 Heron 公式計算三角形面積的程序﹐三角形的三邊 長分別為 A = 30, B = 40, C = 50。
- 1. 執行程序。

 $($ 在 COMP 模式中 $)$   $\text{Fm}$  $($ 

指定您要執行的程序的編號。

- 2. 輸入計算所需要的數值。
	- **A?** 30 [EXE] **B?** 40 **EXE C?** 50 <  $60.$  Disp  $(A+B+C)+\overset{\mathbb{R}}{2}\rightarrow D$  $($  将 公 式 **D** =  $(A + B + C) + 2$ 的计算结果赋予变量 D.)

3. 按 EXE 键重新开始执行程序。

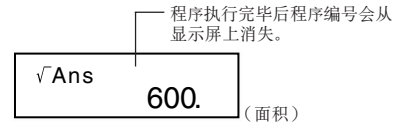

#### ●程序执行注意事项

- 程序执行完毕后按 区 键会使相同的程序再次被执行。
- 在 Run Prog (程序运行)画面上, 通过用数字键 1 至 4 来指定 程序编号(P1至P4)也可执行程序。在第36页上的"程序的保存" 一节中的第3步后, 通过按 C Ex 键可从 Edit Prog (程序编辑)画 面進入 Run Prog(程序運行)畫面。
- 在程序的执行被输出命令 (△) 暂停时, 您可对目前显示的数值使用 下列鍵。

 $F(R)$ ,  $\overline{(s \cdot r)}$ ,  $\overline{(a \frac{b}{c})}$ ,  $\overline{Re \rightarrow Im}$ ,  $\overline{MODE}$ 

\* 请注意, 用 DOOI 键只能选择下示设定。若您试图选择任何其他模式 或設定﹐則程序的執行會被自動取消。

**Deg, Rad, Gra, Fix, Sci, Norm, Dec, Hex, Bin, Oct**

• 要终止程序的执行时, 请按 AC 键。

#### ●程序执行过程中的错误

- 若在程序执行过程中显示屏上出现了错误信息, 请按 国 或 ▶ 键 使计算器自动进入程序编辑模式。此时, 显示屏上光标所在位置即 为错误所在。请确定错误的原因并按照需要编辑程序。
- ●错误信息显示在显示屏上时, 按 K 使可清除信息并终止程序的执 行。

#### 程序的删除

请使用下述操作指定程序清除(Clear Prog)模式并从存储器删除程 序。

Clear Prog ............................................................ F F F 3

- 当显示屏上显示 Edit Prog (程序编辑)画面时, 按 回 键也可进入 程序清除模式。
- 通过指定 P1 至 P4 的程序编号也可分别选择程序。
- 1. 進入程序清除模式﹐下示畫面會出現。

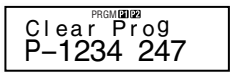

- 2. 选择您要删除的程序的程序编号(P1至 P4)。
- 范例: 1 (程序P1)
- 您所選擇的程序的編號會從顯示屏的上部消失﹐同時存儲器的剩餘 容量會增加被刪除程序的大小。
- 請注意﹐刪除存儲器中所有程序(P1至P4)的唯一方法為執行復位 操作(第 11 頁)。

#### 實用程序命令

除算术运算外, 还有一些有用的程序命令可用于执行循环及定义条 件。

#### ■程序命令選單

按 Bam [Pown] 键来显示可以使用的程序命令的选单。

- 程序命令选单共有三个画面。用 3 及 ▶ 键可显示您需要的选单 画面。
- 要输入画面上目前显示的命令之一时, 请按从 1 至 5 的数字键。

u基本命令

$$
\begin{array}{ccc} ? & \rightarrow & \vdots & \blacktriangle & ^* \\ 1 & 2 & & 3 & 4 \end{array}
$$

 (?) ........ 運算子輸入命令 (→) ...... 變量賦值命令 (:) ......... 多語句分隔碼 4 (△) ...... 输出命令

#### ● 条件转移命今

$$
\begin{array}{c}\n \stackrel{\ast}{\Rightarrow} = \quad \stackrel{\ast}{\Rightarrow} \geq \quad \stackrel{\ast}{\Rightarrow} \\
 1 \quad 2 \quad 3 \quad 4 \quad 5\n \end{array}
$$

□ (⇒) ...... 转移码 (当条件符合时)

- **2 (=)........** 关系运算子
- 3 (キ) ....... 关系运算子
- (4) (>) ........ 关系运算子
- 5 (≥) ........ 关系运算子

#### ●无条件转移命今

$$
\begin{array}{c}\n\text{*Goto Lbl} \\
1 \quad 2\n\end{array}
$$

1 (Goto) .. 轉移命令

2 (Lbl) ..... 標識符

#### ■无条件转移

- 当无条件转移命令 (Goto *n*) 被执行时, 程序会跳转至标识符 (Lbl *n*) 处, 此标识符中的*n*的值与无条件转移命令的*n*值相同。您可为*n*指<br>定从0至9的整数。
- 使用无条件转移命令及标识符还能建立无条件循环, 其能反复执行 某程序部分指定次数。要建立无条件循环时, 请在您要反复执行的 部分的开始处放入一个标识符(例如Lbl 1, 下示范例中使用此标识 符), 然后将反复部分以无条件转移命令(范例中为Goto 1)结束。

**•** 範例﹕試使用Heron公式執行一系列計算﹐求出A邊的邊長固定﹑B 邊及 C 邊的邊長變化的三角形的面積。

程序

?→A: Lbl 1: ?→B: ?→C: (A + B + C) ÷ 2→D 4D × (D – A) × (D – B) ×  $(D - C)$ :  $\sqrt{C}$  Ans 4 Goto 1

#### ■使用关系运算子的条件转移

您可以使用关系运算子使程序比较两个数值后根据此两个数值的关 係決定如何向下執行。

• 范例: 试建立程序计算输入数值序列的总和, 当输入零时计算便结束。 程序

0→B: Lbl 1: ?→A: A = 0  $\Rightarrow$  Goto 2: B + A →B: Goto 1: Lbl 2: B ① ② 语句 1 语句 2 3

- 
- 
- ①将 0 赋值给变量 B。<br>②将输入数值赋值给变量 A。<br>③若 A = 0 为真,则执行语句1 (Goto 2 )。若为假,则跳过语句1 直 接執行語句 2。

#### ●关系运算子注意事项

- 
- 程序中可使用的关系运算子为: =、キ、>、≧。<br>• 关系运算为真时会返回数值 1,关系运算为假时会返回数值0。例如, 执行3=3的关系运算时其返回的运算结果为1,而1>3的运算会返 回結果0。

#### ■其他程序語句

#### ● 键设定

下示各项可作为语句输入程序中。您可使用与一般计算相同的操作 步骤输入这些语句。也就是说,按 <u>[688]</u>键显示选择画面后按与所需要<br>的设定对应的数字键。

#### Deg, Rad, Gra, Fix, Sci, Norm, Dec, Hex, Bin, Oct

**•** 範例﹕Deg: Fix 3

#### ●统计数据的输入

若您在指定程序编号(P1至 P4)之前选择了 SD 模式或 REG 模式, 您可將統計數據作為程序的一部分輸入。

• 清象通常一样使用 DT 键输入统计数据(第25页).

• 除數值之外﹐計算表達式也可作為數據輸入。

• 范例 1:试求得下列数据的 *x*。 (*x* = 30.875)

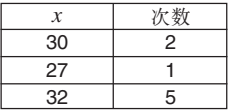

(SD 模式) Scl: 30; 2 DT: 27 DT: 32; 5 DT:  $\bar{x}$ 

\* 当输入的数据项只出现 1 次时, 不需要指定次数。

**•** 範例 2﹕試求得下列數據的回歸係數 A, B 及 C。

|   |   | $L$ and |
|---|---|---------|
| ↷ | ĥ | つ       |
|   |   |         |
| ล |   |         |

 $(A = 3, B = -2, C = 1)$ 

(REG (Quad) 模式) Scl: 3,6; 2 DT: 4,11 DT: 6,27; 2 DT: R⊿B⊿C \*\* A. B 及 C 不是变量名。其为回归系数。

#### u存儲器計算

您可以通過在程序中插入 **M**+ 及 **M**– 來執行存儲器計算。

**•** 範例﹕... : 2 × 3 M+ : ...

#### ●百分比计算

您可以通過在程序中插入 % 來執行百分比計算。

**•** 範例﹕... : 250 + 280 % : ...

請注意﹐不能在程序中執行下示類型的百分比計算﹕*a* × *b*%+, *a* × *b*%–

#### u **Rnd**

您可以通過在程序中使用 **Rnd** 命令來捨入數值。

**•** 範例﹕1 ÷ 3 : Rnd: ...

## 統計數據存儲器及程序存儲器

下圖表示了計算器如何使用存儲器來保存統計數據及程序。

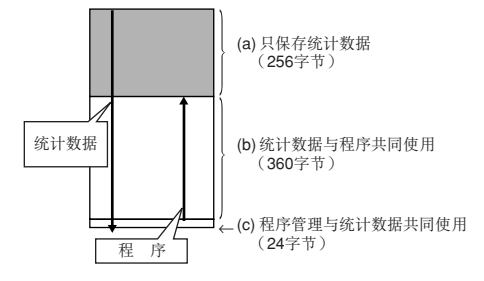

#### ■統計數據

- 您所输入的每个 *x* 数据或 y 数据项 (回归计算用) 及每个次数值 (1 以外)都會用去存儲器中的八字節。
	- 范例: 在 SD 模式中进行下示输入会用去存储器中的 40 字节: 30 SHIFT [ ; ] 2 DT 27 SHIFT [ ; ] 1 DT 32 SHIFT [ ; ] 5 DT
- 上示插图中 (a) 所表示的存储区为统计数据专用区。由于此区有256 字节, 其可保存最多32个单个的 (次数= 1) x数据项 (256 字节÷每 個數據項8 字節= 32)。
- 当存储区 (a) 存满时, 若存储区 (b) 未存满, 则统计数据项会被保存在 存儲區 (b) 的自由空間內(未被程序儲存使用的空間)。若存儲器中 目前无任何程序, 存储区 (c) 也被用于保存统计数据项。存储区 (a) 、 (b) 及 (c) 共有640字节的容量, 因此共可保存最多80个单个的(次数 = 1) x数据项 (640字节÷每个数据项8字节= 80)。
- 试图输入需要使用的字节比目前存储区 (b) 的可用空间多的数据项 会使 "Data Full" 信息出现在显示屏上。此种情况发生时, 可按 EXE <sup>1</sup> 鍵選擇 "EditOFF"。雖然此操作能使您輸入更多的統計數據項 (并为程序的保存腾出存储区 (b)), 但其也会删除目前保存在存储区

(a) 及 (b) 中的数据项。同时, 按 EXE 1 键后输入的数据项不会被保 存下来。也就是说,您将无法在输入后查看及编辑个别的数据项。

• 要在编辑功能被关闭 (EditOFF) 的情况下输入新的统计数据时, 请 按 图 C 1 (Scl) EX 键删除目前保存在存储器中的统计数据并打 開編輯功能 (EditON)。此時您將能夠在統計數據區 (a) 及未含有程 序数据的程序存储区 (b) 中输入统计数据。您还可以删除已不再需 要的程序數據來騰出空間以進行更多的統計數據輸入。

#### ■程序

- 輸入程序存儲區的各函數會用去存儲器的一個字節或兩個字節﹐如 下所示。
	- 1 字节函数: sin, cos, log, (, ), :, **⊿**, A, B, C, 1, 2, Fix 3 等等。
	- 2 字節函數﹕Goto 1, Lbl 2 等等。
- 当程序表示在显示屏上时, 按 回 或 ▶ 键会使光标依箭头所示方 向跳過一個字節。
- 当存储器中无其他程序时, 输入第一个程序会使存储器中的24字节 被自动预约以作为程序管理区(第44页上的 (c) 区)。
- 新输入的程序会被保存在程序存储区(第44页上的(b)区)中可使 用的自由空间(目前尚未用于程序保存或统计数据保存的空间)内。 当程序存储区中未保存有统计数据时, 程序存储区的所有 360 字节 均可用來保存程序。

## 技術資料

#### ■當遇到問題時⋯⋯

如果計算結果與所預期的不同或有錯誤發生﹐請執行下列步驟。

1. 请依顺序按 Bm CLR 2 (Mode) EXE 键初始化所有模式及设定。

2. 检查所使用的计算式, 确认其是否正确。

3. 進入正確的模式﹐再次進行計算。

若上述操作仍无法解决问题时, 请按 0 键。计算器会执行自检操作 并在发现异常时將储存在存儲器中的数据全部清除。各请总是将所有 重要资料另行抄写记录。

#### ■錯誤信息

错误信息出现后,本机即会停止运作。请按 KC 钮清除错误,或按 图 或▶ 键显示计算式并更正错误。有关详情请参阅"错误指示器"一 節的說明。

#### **Math ERROR**

- **•** 原因
	-
	- •计算结果超过本机的可计算范围。<br>•试图使用一个超过可输入范围的数值进行函数计算。<br>•尝试执行一个不合理的运算(例如,除以 0 等)。
	-
- **•** 對策
	- •檢查輸入的數值是否在可輸入的範圍之內。要特別注意您使用的 所有存储区中的数值。

#### **Stack ERROR**

- **•** 原因
	- •超出了數字堆棧或運算子堆棧的容量。
- **•** 對策
	- •簡化計算。數字堆棧有 10 級﹐而運算子堆棧有 24 級。

•將計算分割為 2 個或多個部分進行。

#### **Syntax ERROR**

- **•** 原因
	-
	- •计算式或程序公式中含有错误。<br>•在程序的末尾含有冒号(:)或输出命令 <mark>(⊿)</mark>。
- **•** 對策
	- •按 3 键或 D 键显示计算式,此时光标会停在产生错误的位置。<br>然后作适当的修正。
	- ●删除程序末尾的冒号(:)或输出命令(△)。

#### **Arg ERROR**

- **•** 原因
	- •使用的參數不合理。
- **•** 對策
	- •按 图 键或 ▶ 键在画面中显示产生错误的位置。然后作适当的修 正。

#### **Go ERROR**

- **•** 原因
	- •某 Goto *n* 命令沒有對應的 Lbl *n* 標識符。
- **•** 對策
	- •為此Goto *n*命令正確輸入相對應的Lbl *n* 標識符﹐或刪除不需要的 Goto *n* 命令。

#### ■運算的順序

计算会依下示优先顺序进行。

1 坐標變換﹕Pol (*x*, *y*), Rec (*r*, θ) 微分﹕*d/dx* 積分﹕ ∫*dx*

- 2 A 型函數﹕
	- 對於此種函數﹐須先輸入數值再按函數鍵。
	- $x^3$ ,  $x^2$ ,  $x^{-1}$ ,  $x!$ ,  $\circ$ , "
	- $\hat{x}, \hat{x}_1, \hat{x}_2, \hat{y}$

角度单位转换 (DRG▶)

- 3 乘方及方根﹕^ (*xy* ), *<sup>x</sup>*
- $\omega$  *ab*/*c*
- 5 在 π, *e* (自然對數的底)﹑ 存儲器名或變量名稱之前的簡化乘法形式: 2π, 3*e*, 5A, πA 等等。
- 6 B 型函數﹕

對於此種函數﹐須先按函數鍵再輸入數值。

,  $\sqrt[3]{\phantom{a}}$  , log, In,  $e^x$ , 10<sup>x</sup>, sin, cos, tan, sin<sup>-1</sup>, cos<sup>-1</sup>, tan<sup>-1</sup>, sinh, cosh, tanh, sinh<sup>-1</sup>, cosh<sup>-1</sup>, tanh<sup>-1</sup>, (-), d, h, b, o, Neg, Not, arg, Abs, Conjg 7 在 B 型函數前的簡化乘法形式﹕2 3, Alog2 等等。

- 8 排列與組合﹕*n*P*r*, *n*C*r*
	- ∠
- $\circledS\times, \div$
- $(10 + 1)$
- $\textcircled{1}$  >,  $\geq$
- $(12) = 7$
- 13 and
- 14) xnor, xor, or
- 進行有相同優先順序的計算時﹐依由右至左的順序進行。  $e^{x}$ In  $\sqrt{-120} \rightarrow e^{x}$ {In( $\sqrt{-120}$ }
- 其它計算則會依由左至右的順序進行。
- 在括號中的計算會最先進行。
- 当计算含有负数的参数时, 该负数必须用括号括起来。由于负号 (–) 會被當作 B 型函數﹐因此當計算含有高優先度的 A 型函數﹑乘方或 方根运算时要特别留心负号。
	- 范例: $(-2)^4 = 16$

 $-2^4 = -16$ 

本计算器使用称为"堆栈"的存储器区用以在计算过程中依其先后顺 序暫存數值(數字堆棧)及指令(指令堆棧)。數字堆棧共有 10 級﹐ 而指今堆栈则有 24 级。当所作的计算讨干复杂超讨堆栈的容量时, 堆棧錯誤(Stack ERROR)即會發生。

•范例:2 ×((3 + 4 ×(5 + 4) ÷ 3) ÷ 5) + 8 =  $\uparrow$  $\lceil \frac{1}{3} \rceil$ 1 2 3 4 5 6

 $(1)$ 

 $\circled{2}$ 3  $\overline{4}$ 5

 $\vdots$ 

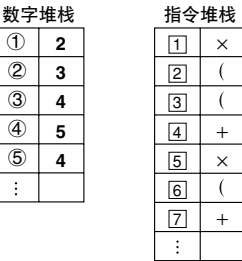

• 計算會根據"運算的順序"中說明的順序進行。計算執行過程中﹐堆 棧中的指令及數值會被清除。

### ■ 输入范围

內部位數﹕12 位

精確度 \*﹕以第 10 位的精確度為 ±1 為基準。

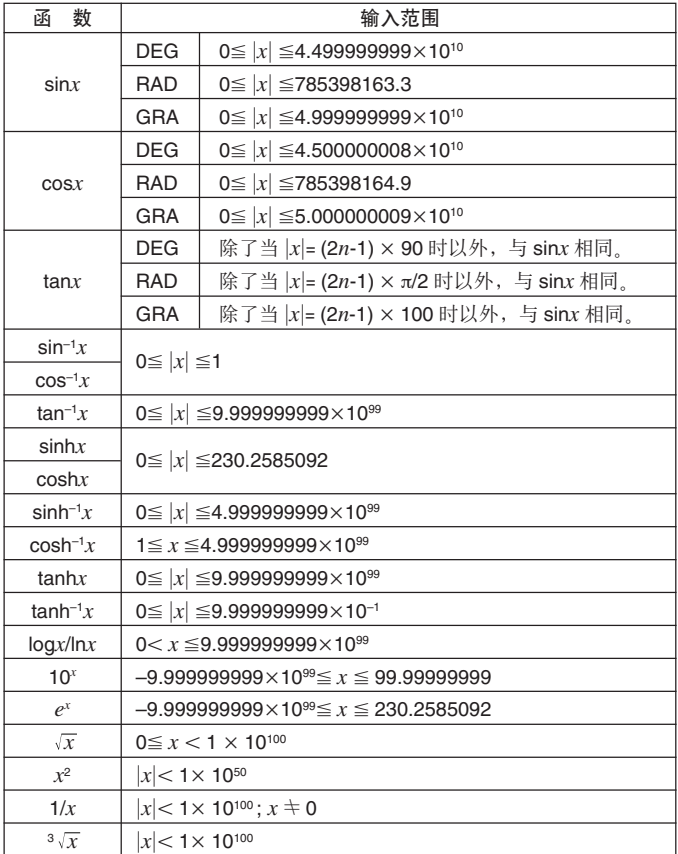

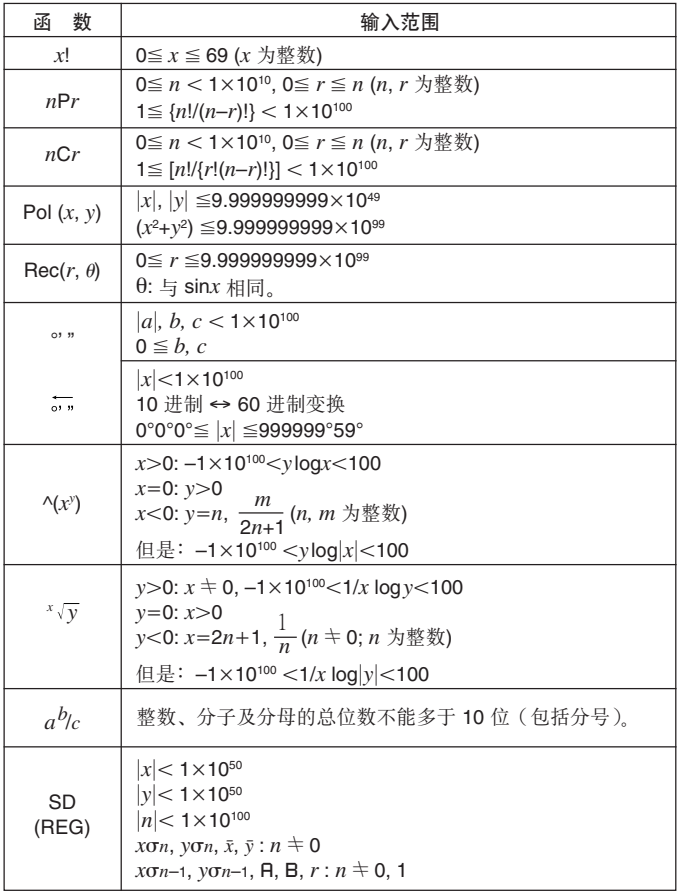

\* 一次運算的誤差在第 10 位數上為 ±1。(指數表示時﹐誤差為在表 示的尾数的最后一位 ±1), 但是当进行连续计算时误差会累加。 (^(*xy* )﹑*<sup>x</sup> y* ﹑*x*!﹑<sup>3</sup> ﹑*n*P*r*﹑*n*C*r* 等的內部連續計算也是如此。) 另外, 在函数的奇点或拐点附近, 误差有积累而变大的可能。

## 電源

请根据您计算器的型号使用指定型号的电池。

#### **fx-3650P**

双重供电系统(TWO WAY POWER)实际上有两种电源: 一个太阳 能电池和一个 G13(LR44) 钮扣型电池。通常只有在光线比较好的情 况下,计算器才能只依靠太阳能电池运作。但只要有足够的光线可看 清显示屏, 双重供电系统便可让您继续使用计算器。

#### **•** 電池的更換

只要下述情況之一發生即表示電池電力已甚低﹐需要更換電池。

- 在光线不好的环境下, 显示屏上的数字变得模糊难以辨认。
- 按 ON 键后显示屏上无任何显示时。

#### **•** 如何更換電池

- ①将计算器背壳固定用的 6 个螺丝拧开, 然 后打开背壳。
- 2將舊電池取出。
- 3先使用軟乾布擦乾淨新電池的兩面﹐然後 把电池的正极 ④ 面向上地装入机体内 (因此您能看见 4 号)。
- 4裝回背殼﹐並用 6 個螺絲將其固定。
- (5) 按 回 键打开电源。注意不可省略此步。

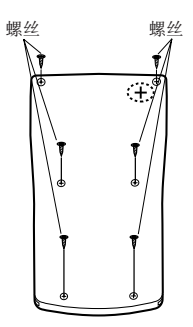

#### **fx-3950P**

本计算器是由一个 G13 (LR44) 钮扣型电池供电。

• 電池的更換

当显示画面中的数字变得暗淡不清难以辨认时,表示电池的电力已 不足。此種情況發生時繼續使用計算器會導致計算出現異常。因此﹐ 當顯示畫面變得暗淡不清時﹐務請立即更換電池。

- 如何更換電池
- ①按 BHFI OFF 键关闭电源。
- ② 将固定电池盒盖的螺丝拧开, 然后打开电 池盒蓋。
- 3將舊電池取出。
- 4先使用軟乾布擦乾淨新電池的兩面﹐然後 把电池的正极 ⊕ 面向上地装入机体内(因 此您能看见 ④号)。
- 5裝回電池盒蓋﹐並用螺絲將其固定。
- <sup>6</sup>按 5 鍵打開電源。

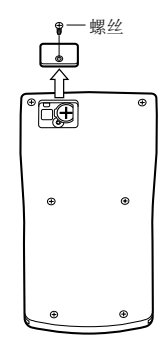

#### 自动关机功能

若您不作任何操作经过约 6 分钟, 计算器的电源即会自动关闭。此种 情况发生时, 按 0 触键即可重新打开电源。

## 規格

電源﹕

**fx-3950P:** 一个 G13 钮扣型电池 (LR44)

**fx-3650P:** 太陽能電池和一個 G13 鈕釦型電池(LR44)

#### 電池壽命﹕

- **fx-3950P:** 在顯示屏上持續顯示閃動的光標時約為 9,000 小時。 若不打開電源則約為 3 年。
- **fx-3650P:** 約為 3 年(每天使用 1 小時)。

尺寸:11.8 (高) × 80 (宽) × 159 (长) mm

重量﹕100 g (含電池)

耗電量﹕0.0002 W

操作溫度﹕0°C 至 40°C

## 應用范例

#### ■ 程序庫

問題:二次方程式

建立程序根据 *a*﹑*b* 及 *c* 的值求二次方程式 *ax*<sup>2</sup> + *bx* + *c* = 0 的 *x* 的 解。

 $x = (-b \pm \sqrt{b^2 - 4ac})/2a$   $(b^2 - 4ac \ge 0)$ 

#### 程序

按 Fooel Fooel Fooel [1] 键显示Edit Prog画面。输入从 1 至 4 的数值选择程 序編號(P1 至 P4)﹐然后輸入下示程序。

Lbl 0: ?  $\rightarrow$  A: ?  $\rightarrow$  B: ?  $\rightarrow$  C: Bx<sup>2</sup> – 4AC  $\rightarrow$  D: D = 0  $\Rightarrow$  Goto 1: D > 0  $\Rightarrow$  Goto 2: Goto 0: Lbl 2: (– B – √D) ÷ (2A) → X: X ⊿Lbl 1:  $(- B + \sqrt{D}) \div (2A) \rightarrow X: X$ 

程序執行

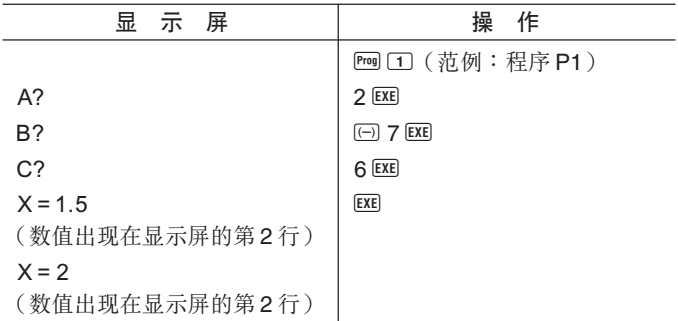

問題:當三角形的兩條邊及其夾角已知時求解該三角形。

建立程序計算出當三角形的兩條邊(*a*﹑*b*)及其夾角 (γ)已知時的 剩余一边及两个角。

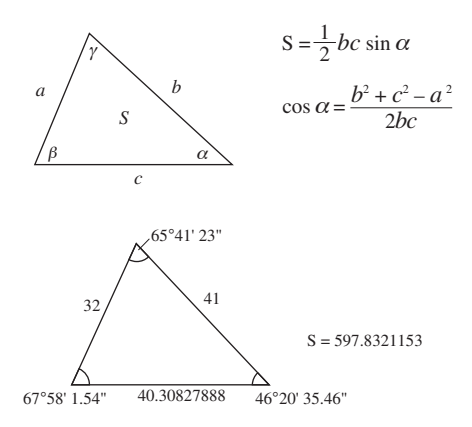

#### 程序

按 Foou Foou Foou [1] 键显示Edit Prog画面。输入从 1 至 4 的数值选择程 序編號(P1 至 P4)﹐然后輸入下示程序。

Deg: ? → A: ? → B: ? → D: A × B × sin D ÷ 2⊿ Ans → X:  $\sqrt{ }$  (A  $x^2$  +  $Bx^2 - \cos D \times 2 \times A \times B$ )  $\rightarrow C \blacktriangleleft \sin^{-1} (X \times 2 + B + C) \rightarrow Y: Y > 90$  $\Rightarrow$  Bx<sup>2</sup> + Cx<sup>2</sup> > Ax<sup>2</sup>  $\Rightarrow$  Y - 90  $\rightarrow$  Y: 90 > Y  $\Rightarrow$  Ax<sup>2</sup> > Bx<sup>2</sup> + Cx<sup>2</sup>  $\Rightarrow$  $Y + 90 \rightarrow Y: Y \rightarrow 180 - Y - D$ 

程序執行

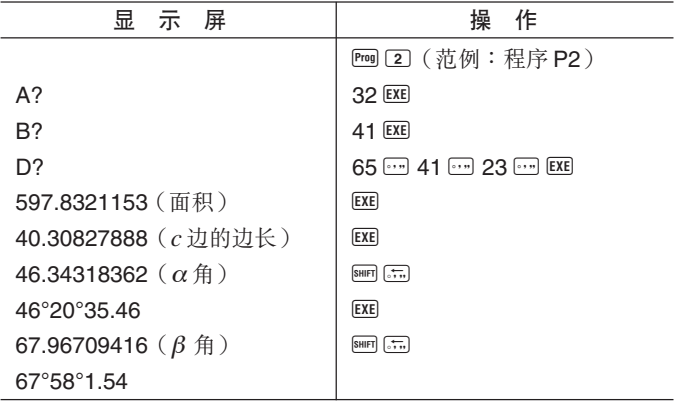

注

 $\bullet$  程序后半部中的条件转移执行判断  $\alpha$  角是锐角还是钝角的处理。首 先其檢查形成 α 角的兩條邊 *b* 及 *c* 的平方和是大于還是小于 *a* 邊的 平方,以识别 α 角是锐角还是钝角。 然后其使用公式  $S = \frac{1}{2}$   $bc \sin \alpha$ 来判断计算结果是否与计算出的 α 角一致。若不一致, 则当 α 角目 前為鈍角時將其變換為銳角﹐而當 α 角目前為銳角時將其變換為鈍 角。

## **MEMO**

## **MEMO**

## **MEMO**

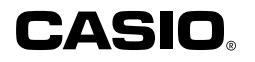

#### **CASIO COMPUTER CO., LTD.**

6-2, Hon-machi 1-chome Shibuya-ku, Tokyo 151-8543, Japan

> SA0311-D Printed in China RCA 500125-001V04